1) 前田圭介. SMART なプレゼンでいこう!. 医学書院; 2019.

2)モリサワ.ユニバーサルデザインと文字. https://www.morisawa.co.ip/fonts/udfont/

https://ppt.design4u.jp/color-selection/ 3)カラーユニバーサルデザイン推奨配色セット政策委員会. カラーユニバーサルデザイン推奨配色セットガイドブック 第 2 版. 2018.

#### **●参考文献・URL**

4)プレゼンデザイン.プレゼン資料で色を効果的に使う方 法.2022.

死亡直前と看取りの 亡くなる過程を科学する 死亡直前と看取り エビデンス エビデンス 第2版 「亡くなる過程 (natural dying process) を科学する」という視点を国内で初めて  $*2*$ 提供した書籍の第2版。今改訂では、初版刊行以降の国内外における新たな研究知 森田達也 白土明美 見をふんだんに盛り込み、著者自身の経験に根差したわかりやすい解説とともに、 新たな知見がどのように臨床に役立つのかにも重点が置かれている。「死亡直前と 森田 達也 / 白土 明美 看取り」に携わるすべての医療職者に向けた待望の改訂版、ここに堂々の刊行! 詳細はこ ,<br>死」 をエビデンスから捉えた<br>ロングセラー 第1章 死亡までの過程と病態 ■B5 2023年 頁312 第2章 死亡前後に生じる苦痛の緩和についてのエビデンス 定価:3,740円 (本体3,400円+税10%) 』過程 (matural dying process) を<br>- という視点でまとめた本書<br>新知見を盛り込み充実の改訂 医学書院  $[ISBN978 - 4 - 260 - 05217 - 7]$ 第3章 望ましい看取り方についてのエビデンス

 スライドを作るとき,サイズや背景,フォントの 種類はどのように選択していますか? パワーポイ ントのデフォルト設定で良いのでしょうか? スラ イドのデザインで重要になるのは,スライドのサイ ズ,フォントの種類,背景とフォントの色です。

# **スライドのサイズは 4:3 に**

 パワーポイントを開くと,スライドのサイズはデ フォルトでは 16:9 のワイドサイズに設定されてい ます。もちろんこのワイドサイズをそのまま使って も良いのですが,私がおすすめするのは昔から定番 の 4:3 の標準サイズです。なぜ標準サイズがおす すめかというと,スクリーンの投影面積が 4:3 ス ライドのほうが広いからです<sup>1</sup>) 。さらに配付資料と して 2 分割,4 分割,6 分割などで資料を印刷する 際にも,ワイドサイズより標準サイズのほうがスラ イド面積が広くとれ,収まりが良いので,私は必ず 4:3 にするようにしています。

また、フォントは iOS と Windows, Office のバー ジョンなどで互換性があるものとないものがあるの で,学会発表などでパソコンの機種が限定されてい る場合は,必ず発表用のものと同じ機種で試写して みましょう。

### **●表 フォント**

## **読みやすいフォント選び**

1 つのスライドファイルに使うフォントは基本的 には1種類に絞ります。フォントは横より縦の線が 太く,払いや止めがあるセリフ体と,線の太さがほ ぼ一定であるサンセリフ体の二種類に大別されま す。また,教科書によく使われる教科書体がありま す。セリフ体の代表は MS P 明朝や游明朝,ヒラギ ノ明朝といった明朝体や,英字でよく使われる Times New Roman や Century などがあります。サン セリフ体の代表はゴシック体ですが,メイリオ, Arial や Helvetica といったフォントもあります。一 般的にスライドにはサンセリフ体が適していると言 われており、私も MSP ゴシックやメイリオをよく 使っていました。しかし,最近ではユニバーサルデ ザインの観点から作られた UD フォント<sup>2</sup>)と呼ばれ るフォントも増えてきており,私もメイリオから 徐々に BIZ UDP ゴシックに切り替えています(**表**)。

> 色には彩度と明度があり,彩度は色の鮮やかさの 度合いです(QR コード・**図 3**)。彩度が高いとビビッ トで元気の良い印象になりますが,ギラギラした感 じになるのであまり目には優しくないです。逆に彩 度が低いとモノトーンに近づいていき、落ち着いた 印象になりますが,あまり彩度を下げてしまうとく すんだ印象になってしまいます。明度は色の明るさ の度合いで、明度が低いと黒に近づき、明度が高いと 白に近づきます。この,明度と彩度の差が濃淡の差で あるコントラストとなります。コントラストが高す ぎるとはっきりと鮮やかに見えるものの目が疲れ, コントラストが低すぎると柔らかい印象になるもの のあまりはっきり文字や図形が見えなくなります。 この差を利用して、強調したい部分についてはコント ラストを高くし,あまり強調したくない場合はコン トラストを低くします。例えば**図**(**4** QR コード参照) のようによく「これからやるのはここ!」とわかるよ うなスライドを作る場合はコントラストの差を利用し ます。背景とフォントの色のコントラストは、白地に 黒が基本ではあるのですが、ほんの少しだけコントラ ストを落とし、濃いグレーや紺にすると、特に明るく

グラデーション

- ・グラデーションをかけるとスライドの上部と下部<br>- でフォントと背景のコントラストに差が出てし<br>- まって,見にくくなります。
- グラデーションをかけるとスライドの上部と下部<br>でフォントと背景のコントラストに差が出てし<br>まって,見にくくなります。
- グラデーションをかけるとスライドの上部と下部<br>でフォントと背景のコントラストに差が出てし<br>まって,見にくくなります。
- グラデーションをかけるとスライドの上部と下部<br>でフォントと背景のコントラストに差が出てし<br>まって,見にくくなります。

## **スライドやフォントの配色**

#### **◆背景は断然無地の白!**

ちなみに私の場合は、以前は黒バックに緑やピン クを基本色・強調色として使っていましたが,ここ 10 年ほどは白無地の背景に,メインカラーは明度 をあげ、少し彩度を落としたピンク,強調したい文 字も濃いピンクにして、文字の基本色は濃紺,他に も色が必要な場合は,メインカラーと明度,彩度を 合わせたパステルカラーの水色,黄緑,黄色,オレ ンジを使っています。

 背景色は断然無地の白を推奨します。スライドを 資料として配付する際,背景に色がついていると印 刷しにくいですし,印刷でもデジタルデータでも白 は書き込みがしやすいためです。パワーポイントに 最初から入っているテンプレートは充実しており, 所属組織で推奨しているテンプレートもあるかもしれ ませんが,背景色とフォントのコントラストや図表の 配置など考慮しなければならないことが多くなって しまうので,最初は無地の白で作ってみることをお すすめします。また,背景にグラデーションを入れる 見せ方は,文字のコントラストが一枚のスライド内で 変わってしまい,重要な点が瞬間的にわかりにくく なってしまうので避けたほうが良いでしょう(**図1**)。 写真やイラスト入りの背景などについても同様で す。コントラストが変わってしまうので,特に文字数 が多いスライドでは避けたほうが良いと思います。 ほとんど使うことはありませんが、私がこういった 背景に色の差が出るスライドを利用する場合は、タ イトルなど文字が多くないスライドに使います。

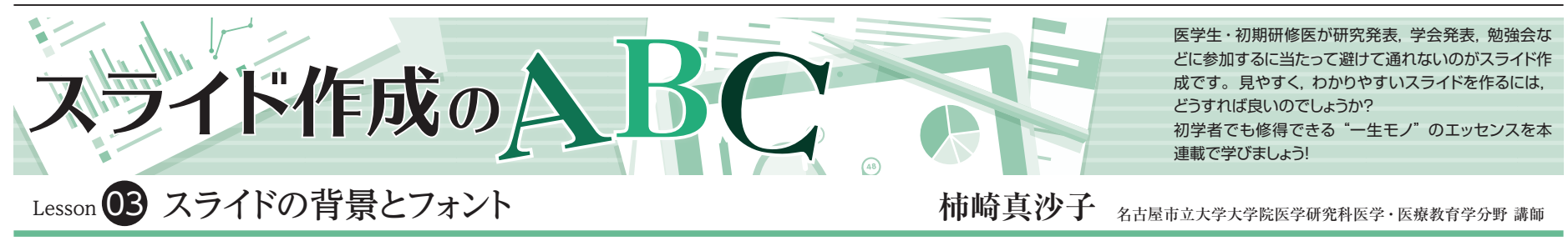

### **◆メインカラーとアクセントカラー**

 わかりやすいスライドに欠かせないのは見やすい 配色です。白黒の単調な配色よりも何色か使ったほ うが話のポイントとなる部分がわかりやすくなりま す。だからといってたくさんの色を使ってしまうと ごちゃごちゃして,何が重要なのかわかりにくく, 逆に見にくくなってしまいます。ですので基本的に は,スライド全体のメインカラー,文章や単語など に用いる文字の基本色、強調したい文字に用いる強 調色(アクセントカラー)の 3 色を中心に使うと良 いでしょう。もしそれ以上使いたいときは同系色の 色を使うと統一感のあるスライドになります。メイ ンカラーとアクセントカラーは同じような色合いで 色の濃淡,彩度や明度を変えても良いですし,色相 で全く逆の色(赤と緑,オレンジと紫,緑とピンク, など)を使っても良いと思います(QRコード・**図2**)。

### **◆視認性とコントラストを意識して配色を決める**

映写される際には目の疲れが軽減されるとも言われて います<sup>4)</sup>。いつも黒を使っている方は1度濃いグレー などを試して,印象や見やすさが変わるかどうかを試 してみてもいいかもしれません(QR コード・**図 5**)。

### **◆配色で自分を印象づける**

 スライドの色によって聴衆に与える印象も異なり ます。印象を変えたい場合は発表ごとに配色を変え てもいいですし,私のようにいつも同じ配色を使い, 「この配色の感じは柿崎さんのスライドだな」と印 象づけてしまうのも良いと思います。ウェブを探し てみると配色スケールなども多く公開されています ので,そういったツールを利用して,いいなと思う 配色を試行錯誤してみましょう。さらに,色覚には 多様性があり、色の見え方も人それぞれです。そう いった多様性に配慮したユニバーサルカラーを用い た配色もあります<sup>3</sup>) 。配色にこだわりがない場合, まずはユニバーサルカラーの配色を参考にしてみる といいと思います。

図 2~5は右記 QRコードを 参照ください。

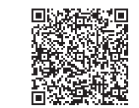

以前はメイリオを使っていたのですが,最近は BIZ UDP ゴシック を愛用しています。私は BIZ UDP ゴシックのほうが読みやすい 気がしていますが,皆さんはどうですか?

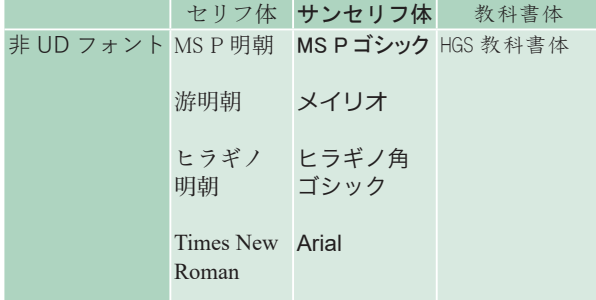

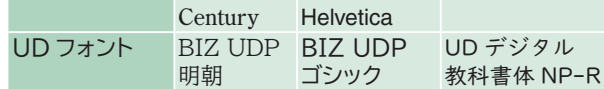

https://bit.ly/44XM0ez

#### **●図 1 グラデーション**

スライド上部より下部のほうが背景と文字のコントラストが はっきりしているので,スライドを上から下に読んでいくと 下部のほうが重要そうな印象になることも。